# **Inter-Processor Communication (IPC) for AM64x processors**

**Thank you for joining! We will begin the webinar soon.**

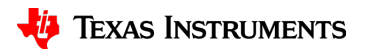

## **Agenda**

- **IPC Overview**
- Drivers: IPC Notify, IPC RPMsg, Linux RPMsg
- How to load remote cores from Linux
- How to build the IPC examples
- How to run the Linux <-> R5 IPC Demo

Useful links for each slide will be displayed at the bottom of the screen

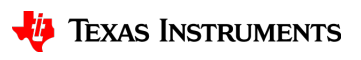

## **What is IPC?**

- IPC stands for Inter-Processor Communication
- The AM64x is a flexible device with many possible IPC implementations. In this webinar, we will discuss one specific IPC implementation that TI provides in our SDKs (IPC Notify, IPC RPMsg, Linux RPMsg)

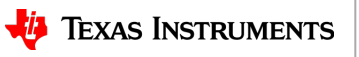

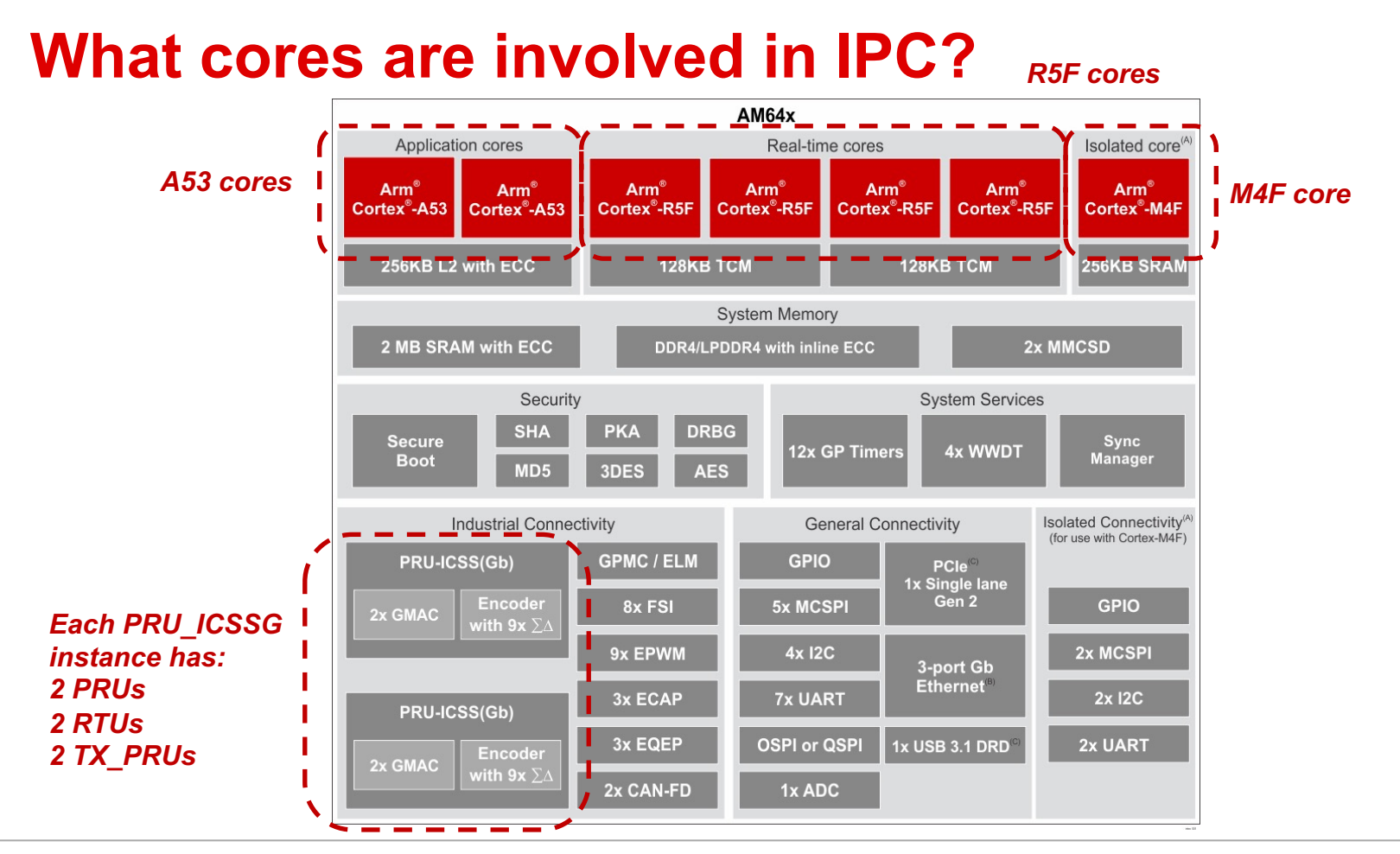

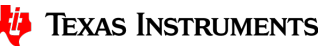

#### **IPC on A53**

- A53 Linux SDK 7.3 onwards: Linux RPMsg
- A53 FreeRTOS / NORTOS:
	- FreeRTOS / NORTOS on A53 (including IPC Notify and IPC RPMsg) is still under development
	- A53 FreeRTOS / NORTOS is a non-supported, experimental feature in MCU+ SDK 8.1

https://software-dl.ti.com/processor-sdklinux/esd/docs/08\_00\_00\_21/linux/Foundational\_Components\_IPC64x.html

5 https://software-dl.ti.com/mcu-plussdk/esd/AM64X/08\_01\_00\_36/exports/docs/api\_guide\_am64x/RELEASE\_NOTES\_08\_01\_00\_PAGE.html#EXP ERIMENTAL\_FEATURES

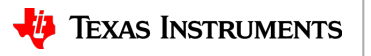

#### **IPC on R5F**

- R5F MCU+ SDK 7.3 onwards: IPC Notify, IPC RPMsg
	- Supported on both FreeRTOS and NORTOS

https://software-dl.ti.com/mcu-plussdk/esd/AM64X/08\_01\_00\_36/exports/docs/api\_guide\_am64x/IPC\_GUIDE.html

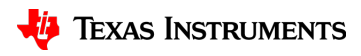

#### **IPC on M4F**

- M4F MCU+ SDK 8.1 onwards: IPC Notify, IPC RPMsg
	- Supported on both FreeRTOS and NORTOS

https://software-dl.ti.com/mcu-plussdk/esd/AM64X/08\_01\_00\_36/exports/docs/api\_guide\_am64x/IPC\_GUIDE.html

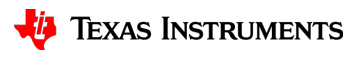

## **IPC on PRU\_ICSSG**

- A53 Linux SDK 8.1 onwards: PRU RPMsg
- R5F MCU+ SDK 7.3 onwards: PRUICSS driver (interrupts & memory writes)
- An example of IPC between two cores within PRU\_ICSSG can be found in PRU Software Support Package (PSSP) v6.0.0 onwards (PRU\_Direct\_ConnectX)
- IPC with PRU ICSSG cores is different than IPC with R5F/M4F cores. AM64x mailboxes do not have outputs to the PRU\_ICSSG. So PRU IPC is based on interrupts instead of mailboxes

https://software-dl.ti.com/mcu-plus-

sdk/esd/AM64X/08\_01\_00\_36/exports/docs/api\_guide\_am64x/DRIVERS\_PRUICSS\_PAGE.html

https://git.ti.com/cgit/pru-software-support-package/pru-software-support-package/ Navigate to examples/am64x/PRU\_Direct\_ConnectX

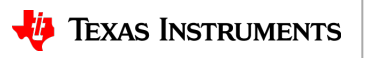

# **IPC Notify**

- Used on R5F & M4F
- Low latency IPC. Uses mailboxes
	- Think of a mailbox like an interrupt signal paired with a 32 bit register. For more information, reference the AM64x Technical Reference Manual, Interprocessor Communication > Mailbox
- FreeRTOS / NORTOS to FreeRTOS / NORTOS

https://software-dl.ti.com/mcu-plussdk/esd/AM64X/08\_01\_00\_36/exports/docs/api\_guide\_am64x/DRIVERS\_IPC\_NOTIFY\_PAGE.html

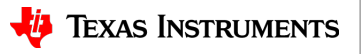

## **IPC RPMsg**

- Used on R5F & M4F
- Uses IPC Notify for interrupts, uses shared memory (VRING) for message buffers
- FreeRTOS / NORTOS to FreeRTOS / NORTOS:
	- Message size & number of message buffers are configurable. Shared memory can be in DDR or internal memory
	- To pass large messages of data, consider using IPC Notify to pass an offset to a shared data location between cores (or IPC RPMsg to pass the full address)
- FreeRTOS / NORTOS to Linux:
	- Message size & number of message buffers are fixed. Shared memory is in DDR

https://software-dl.ti.com/mcu-plussdk/esd/AM64X/08\_01\_00\_36/exports/docs/api\_guide\_am64x/DRIVERS\_IPC\_RPMESSAGE\_PAGE.html

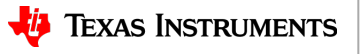

## **Linux RPMsg**

- Used on Linux A53
- Designed for ease of use rather than optimizing latency or throughput
	- Shared memory in DDR rather than internal memory
	- Fixed RPMsg size
	- Several copies required to get data from Linux Userspace to FreeRTOS / NORTOS core
- Linux to FreeRTOS / NORTOS
- Different driver from PRU RPMsq

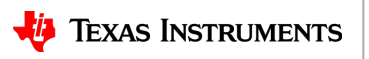

# **Linux RPMsg from Userspace / kernel space**

- The Linux RPMsg driver can enable RPMsg from Linux Userspace (e.g. applications), or from Linux kernel space (e.g., Linux drivers)
- Example Linux userspace application is at https://git.ti.com/cgit/rpmsg/ti-rpmsg-char/tree/examples
- Example Linux driver is in the AM64x Linux Processor SDK under samples/rpmsg/rpmsg\_client\_sample.c

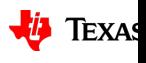

### **How to load remote cores during Linux boot**

- As long as the R5F cores are not disabled in the Linux device tree, then the Linux RemoteProc driver will load specific files from /lib/firmware into the R5F cores
- The easiest way to select which R5F firmware gets loaded is to update softlinks to point to the desired executable files

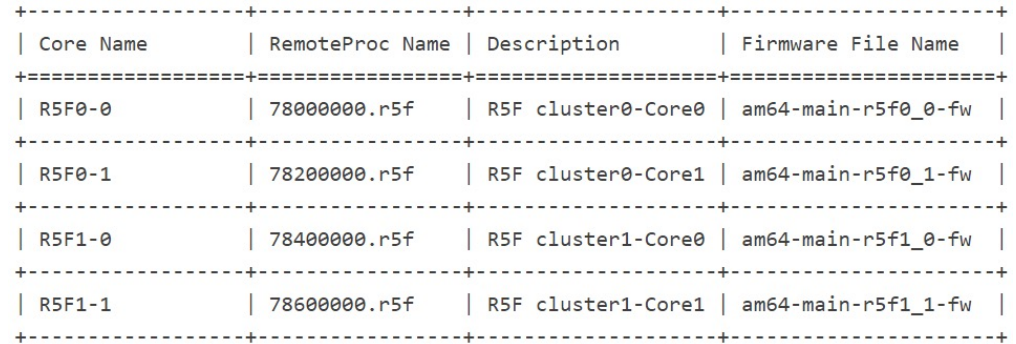

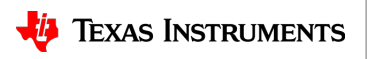

## **How to load remote cores during Linux runtime**

- The RemoteProc driver does not support a graceful shutdown of remote cores through AM64x Linux SDK 8.1. That means R5F and M4F will be in an unknown state if the cores are initialized, and then stopped.
- For the moment, we recommend updating remote core firmware in /lib/firmware and rebooting the board in order to load a new binary

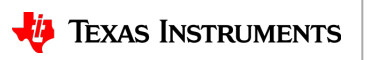

## **How to build the MCU+ SDK IPC examples**

- MCU+ SDK projects can be built with makefiles, or with CCS projects. As an example, let us build the IPC examples on a Linux machine using makefiles.
- Download, install, and setup the SDK and tools as per "Getting Started"
- Run make as per "Building System Examples with Makefiles"
	- \$ make -s -C examples/drivers/ipc/ipc\_rpmsg\_echo\_linux/am64x-evm/system\_freertos all

https://software-dl.ti.com/mcu-plussdk/esd/AM64X/08\_01\_00\_36/exports/docs/api\_guide\_am64x/SDK\_DOWNLOAD\_PAGE.html

https://software-dl.ti.com/mcu-plussdk/esd/AM64X/08\_01\_00\_36/exports/docs/api\_guide\_am64x/GETTING\_STARTED\_BUILD.html

https://software-dl.ti.com/mcu-plussdk/esd/AM64X/08\_01\_00\_36/exports/docs/api\_guide\_am64x/MAKEFILE\_BUILD\_PAGE.html#autotoc\_md150

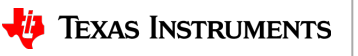

## **How to build the Linux ti-rpmsg-char example**

- We will build the Linux Userspace example for Linux RPMsg by following the steps in the top-level README. Note that these steps were tested on Ubuntu 18.04. Later versions of Ubuntu may need different steps
- Download the git repo. Install GNU autoconf, GNU automake, GNU libtool, and v8 compiler as per the README
- Perform the Build Steps as per the README

https://git.ti.com/cgit/rpmsg/ti-rpmsg-char

https://git.ti.com/cgit/rpmsg/ti-rpmsg-char/tree/README

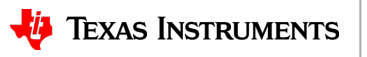

## **How to build the Linux rpmsg\_client\_sample driver**

- The Linux rpmsg client sample driver is in the Linux SDK under samples/rpmsg/rpmsg\_client\_sample.c. That means we can build it by building the sample kernel code
	- \$ export PATH=<sdk path>/linux-devkit/sysroots/x86\_64-arago-linux/usr/bin:\$PATH
	- \$ make ARCH=arm64 CROSS\_COMPILE=aarch64-none-linux-gnu- distclean
	- \$ make ARCH=arm64 CROSS\_COMPILE=aarch64-none-linux-gnu- tisdk\_am64xxevm\_defconfig
	- \$ make ARCH=arm64 CROSS\_COMPILE=aarch64-none-linux-gnu- menuconfig
	- Verify Kernel hacking > Sample kernel code > Build rpmsg client sample is M
	- Make kernel & modules. Multithreading with –j is optional
	- \$ make ARCH=arm64 CROSS\_COMPILE=aarch64-none-linux-gnu- -j8

https://software-dl.ti.com/processor-sdklinux/esd/docs/08\_00\_00\_21/linux/Foundational\_Components\_Kernel\_Users\_Guide.html

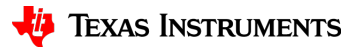

## **How to run the Linux <-> R5 IPC Demo**

- Copy the R5F binaries from
- <MCU+\_SDK>/examples/drivers/ipc/ipc\_rpmsg\_echo\_linux/am64x-evm/r5fssX-X freertos/ti-arm-clang/am64-main-r5fX X-fw into Linux filesystem under /lib/firmware/
- Copy the Linux RPMsg Userspace application from  $\leq$ ti-rpmsgchar repo>/examples/rpmsg char simple into the Linux filesystem
- Copy the Linux RPMsg kernel driver from <Linux SDK>/board-support/linuxx.x.x/samples/rpmsg/rpmsg\_client\_sample.ko into the Linux filesystem
- Boot the board, update the R5F firmware symbolic links, reboot the board
- Run examples

https://software-dl.ti.com/processor-sdklinux/esd/docs/08\_00\_00\_21/linux/Foundational\_Components\_IPC64x.html

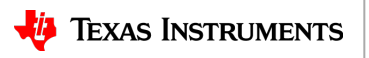